## **RoscoVision**

## Inverting the Image on the Safe-T-Score 7" Backup Camera

- 1. Press the circle "Menu" button.
- 2. Press the + button to switch the view on the in-cab monitor from "Mirrored" to "Normal" or the option that shows the image in the correct orientation.

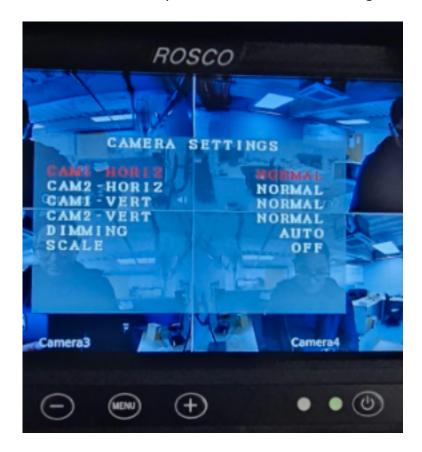

Unique solution ID: #1367

**Author: Fleetistics** 

Last update: 2024-04-17 21:57